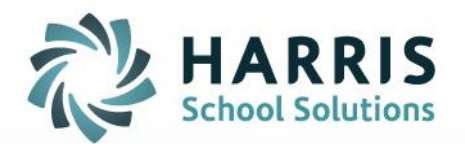

## **Teacher Tardy Functionality: System Administrator**

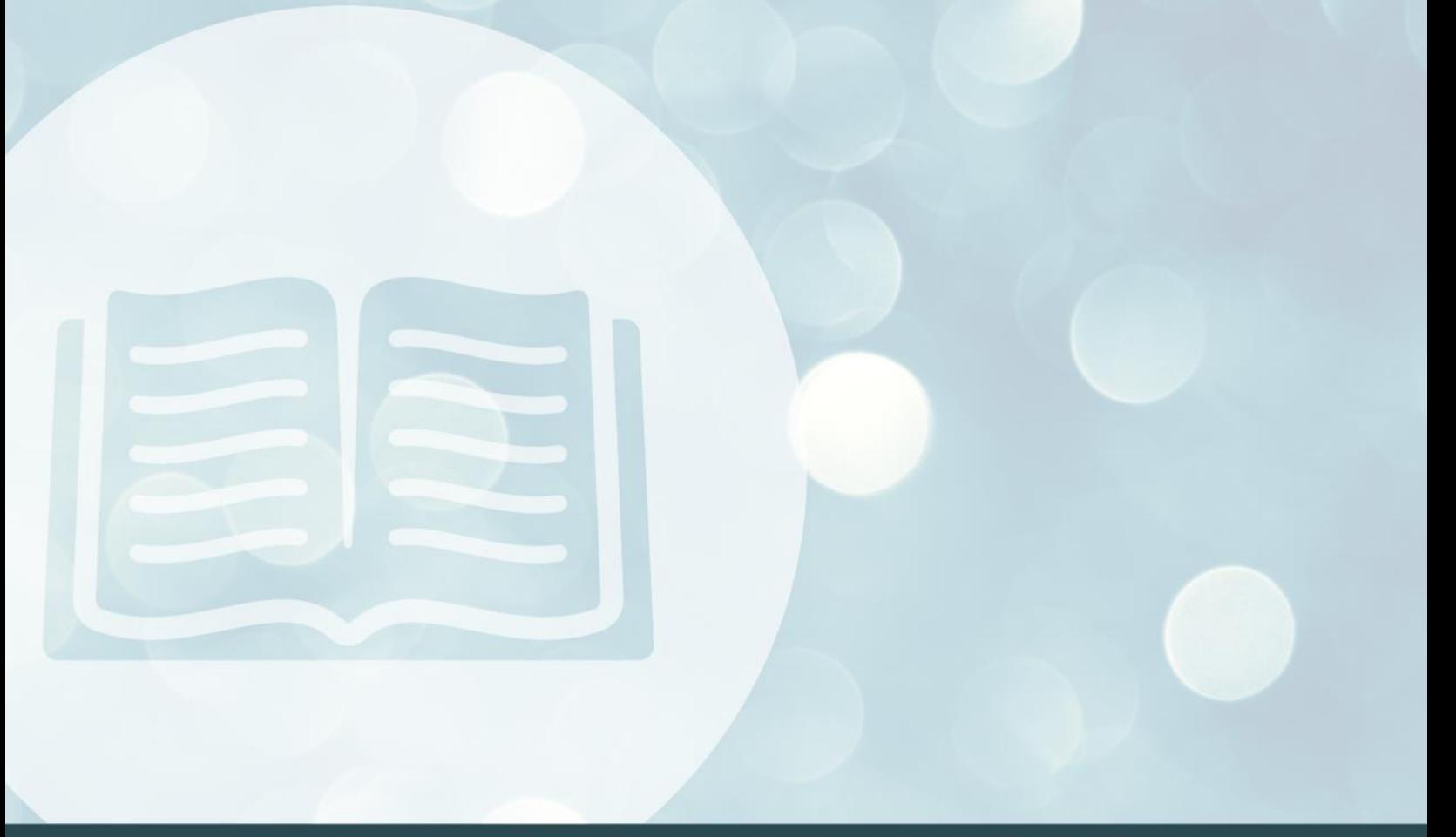

**STUDENT INFORMATION | FINANCIAL MANAGEMENT | SCHOOL NUTRITION** 

www.harrisschoolsolutions.com

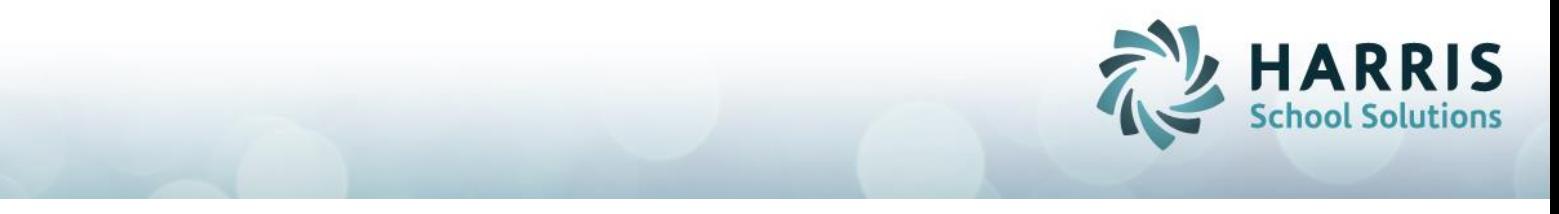

**Teacher Tardy Overview:**

The Teacher Tardy functionality allows teachers to enter student tardies into ClassMate. After teachers insert tardies the attendance person will still need to go into the **Attendance by Student Module** and select the *Tardy Condition* (example: Tardy Excused Per High School, etc).

**Teacher Tardy Setup**

To allow the teachers the ability to enter tardies, the ClassMate System Administrator needs to perform the following steps. This is a one time setup step.

- 1. Go to **Modules** < **System Administrator**
- 2. Open the **ClassMate Custom Control module**

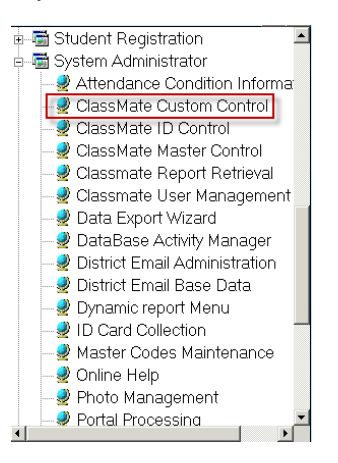

- 3. Click the **Attendance Tab**
- 4. Under the **Teacher Tardy** heading click **True**
- 5. Then click the **Save** icon

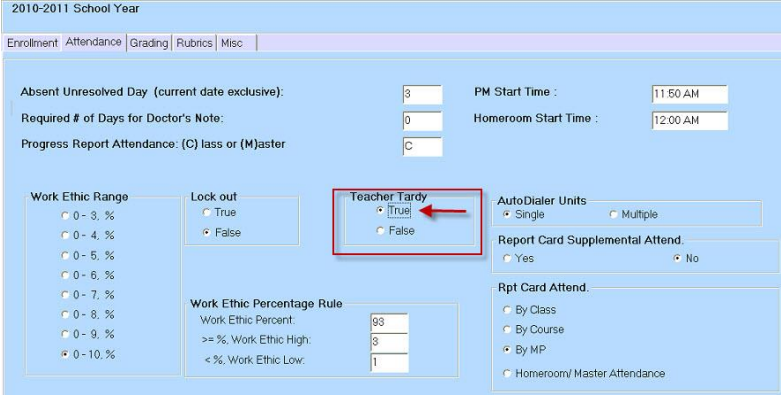

Connect with us: (866) 450-6696

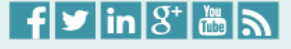

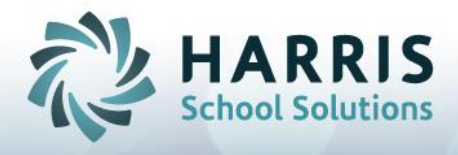

## **Teacher Tardy**

- 1. Go to Modules < **Teacher Attendance**
- 2. Open **Attendance Begin Session**

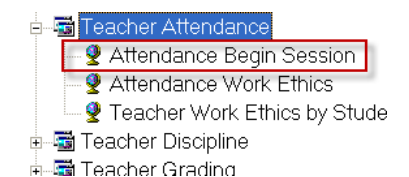

- 3. Take attendance for all absent & present students
- 4. Go to **Edit** < click **Insert Tardy Attendance**

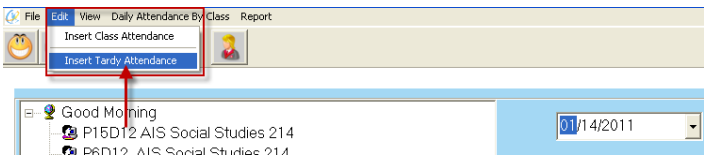

- 5. Enter the time the student arrived in the **Arrival Time** box
- 6. Enter the time the class ends in the **Departure Time** box
- 7. **Check the box** next to the students name to mark the student tardy
- 8. Then click the **Close** button to Close the Tardy Attendance Window

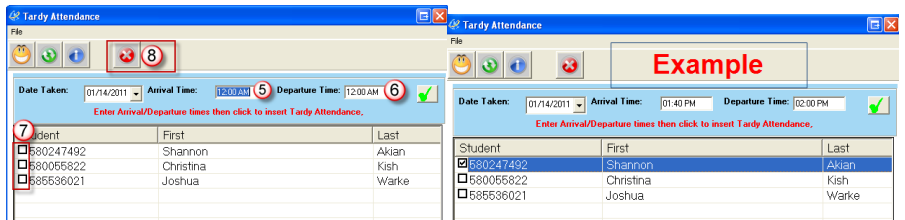

9. The student(s) marked tardy will now appear with the circle next to the **T** marked

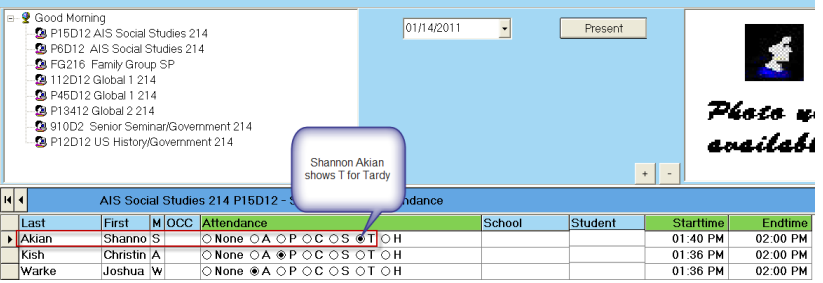

Connect with us: (866) 450-6696

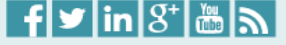